# **Instructions : Roll'up aluminium anodisé noir 1⁄1**

# **Logiciels de travail**

**Ps** 

Travaillez sur le calque Quadri, utilisez les repères visuels des cadres, et une fois votre maquette finalisée, **masquez ou supprimez les calques de repères pour qu'ils n'apparaissent pas sur le fichier final** : il ne doit y avoir que les traits de coupe, et votre visuel.

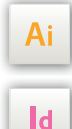

Les calques dans les fichiers Illustrator et InDesign indiquent les différentes zones à respecter lors de la création de vos fichiers destinés à l'impression.

Ils sont verrouillés et non imprimables.

## **NE PAS LES DÉVERROULLER POUR LES UTILISER :**

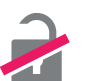

À l'enregistrement en EPS ou PDF, ils n'apparaîtront pas (sauf le calque de repères) : si vous les réactivez, EXAPRINT ne saurait être tenu pour responsable.

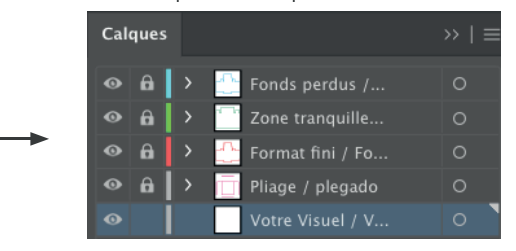

# **Fichiers à fournir**

- 1 fichier quadri (CMJN) enregistré en PDF en 300 dpi, pour l'impression
- 1 fichier de contrôle de simulation (obligatoire)

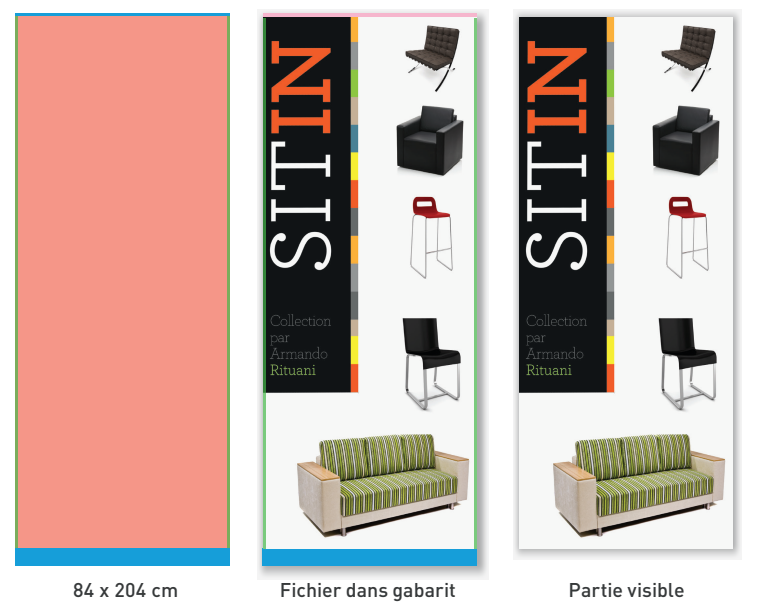

# **Légende des gabarits**

### **ZONE D'AMORCE :** ZONE NON VISIBLE C'est masqué par les mécanismesmais vous pouvez y placer le fond perdu de votre visuel.

# **CADRE ROUGE :** FORMAT FINI

Ce cadre est celui qui définit les dimensions de votre impression après coupe.

# **CADRE VERT :** ZONE TRANQUILLE

Malgré sa précision, la coupe peut être légèrement décalée. Ce cadre définit les marges intérieures de sécurité. Tous les éléments qui ne doivent pas être coupés lors de la découpe doivent s'inscrire dans cette zone.

Les gabarits sont à l'échelle 1:4

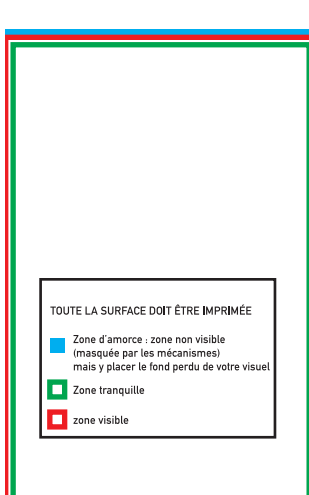